## LOGGING ON TO FAMILYSEARCH

## Accessing FamilySearch.org

◦Who has logged on before? ◦Do you remember your login? ◦Logging in: ◦Username ◦Password ◦Stay logged in?

## Do Now – Signing in to FamilySearch.org

- 1.Turn on your device
- 2.Log on to the Internet
- 3.Open a browser and navigate to familysearch.org
- 4.Sign in if you already have an account 5.Otherwise, click Free Account > Fill out the form

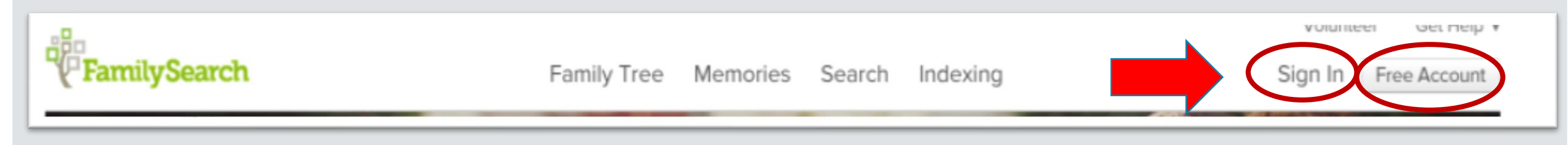

## Do Now

- 1. Turn on your device
- 2. Log on to the Internet
- 3.Open a browser and navigate to familysearch.org
- 4. Sign in with your LDS account

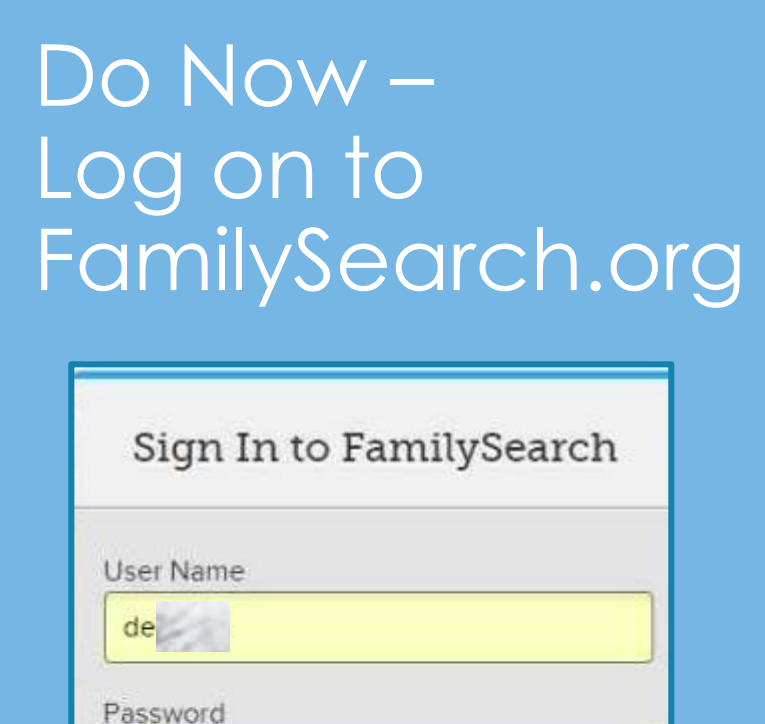

........

■ Stay signed in for 2 weeks

On a public or shared computer? Please don't use this option.

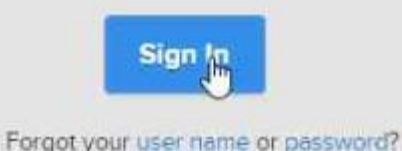